# Diagnosing Problems with Subversion Integration

If any problem occurs with Subversion integration, feel free to contact our support. To facilitate detecting, locating, and resolving your problems, provide detailed information regarding your Subversion integration with IntelliJ IDEA. This topic lists the necessary information and explains how you can retrieve it.

The following data is usually required to diagnose Subversion problems:

- The IntelliJ IDEA version and the build number.  $\blacksquare$
- The operating system used.  $\blacksquare$
- **NOCS** and its general settings
- Subversion settings m.
- Module structure
- $\blacksquare$  The format of the local working copy
- The parent folders of the branches used
- **n** IntelliJ IDEA log
- IntelliJ IDEA.log with svnkit logging enabled ш

#### VCS and its general settings

The version control system used in your project or in its parts and the general version control settings applied to your project are specified on the Version Control page of the Settings dialog box. To access the page, choose File | Settings , and then click Version Control in the Settings dialog box that opens.

A screenshot is helpful:

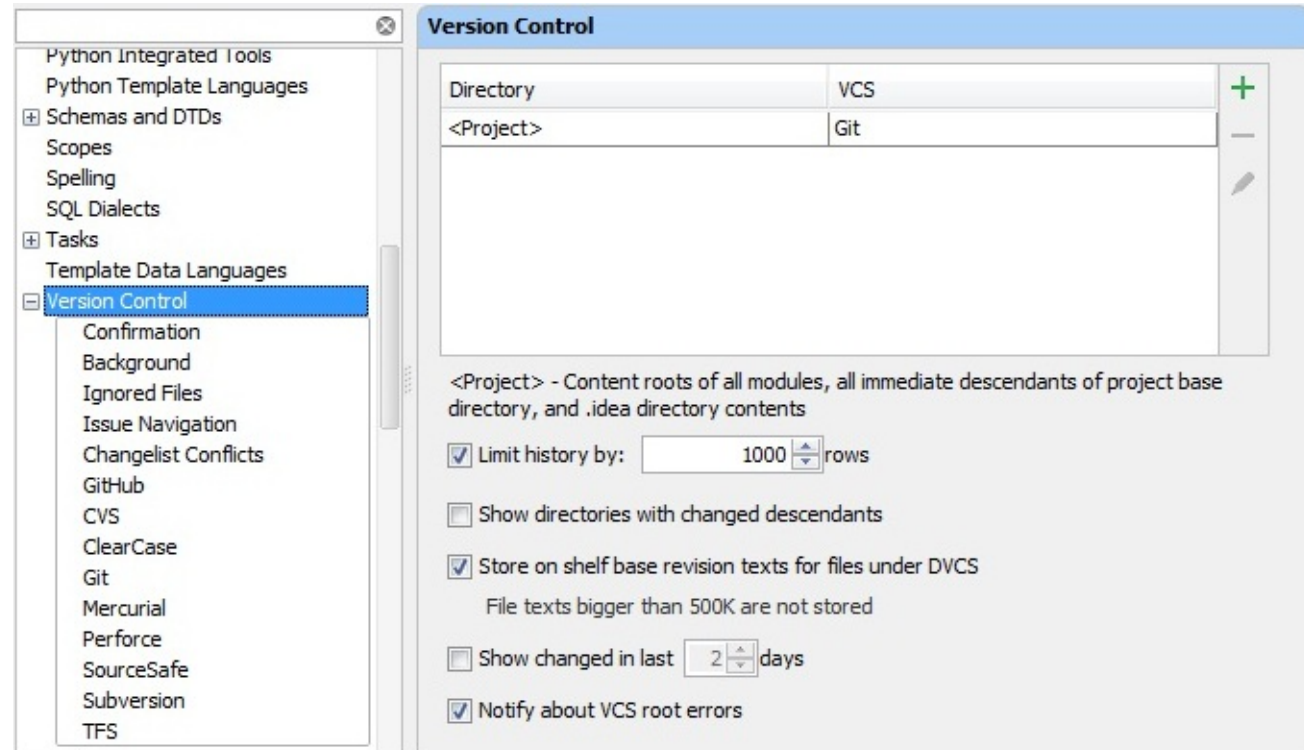

#### Subversion settings

Subversion-specific settings are configured on the Subversion page, under the Version Control node, in the Settings dialog box. To access the page, choose File | Settings, click Version Control in the Settings dialog box that opens, and then click

A screenshot is also helpful:

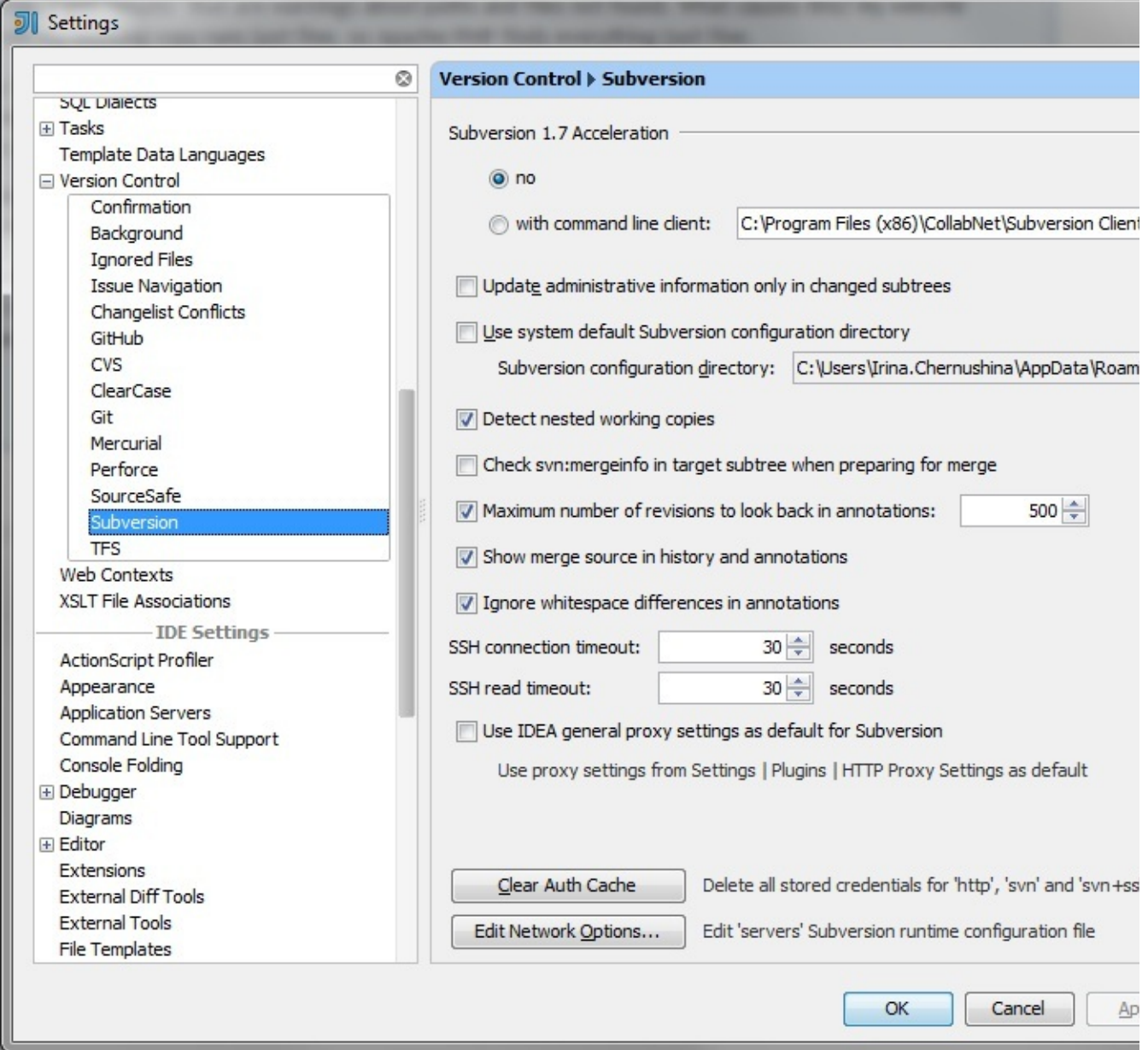

# Module structure

The module structure is configured on the Modules page of the Project Structure dialog box. To access the dialog box, choose File | Project Structure on the main menu, click Modules under the Project Settings, and then click the relevant module. For more details, see topic Configuring Project Structure.

A screenshot is helpful:

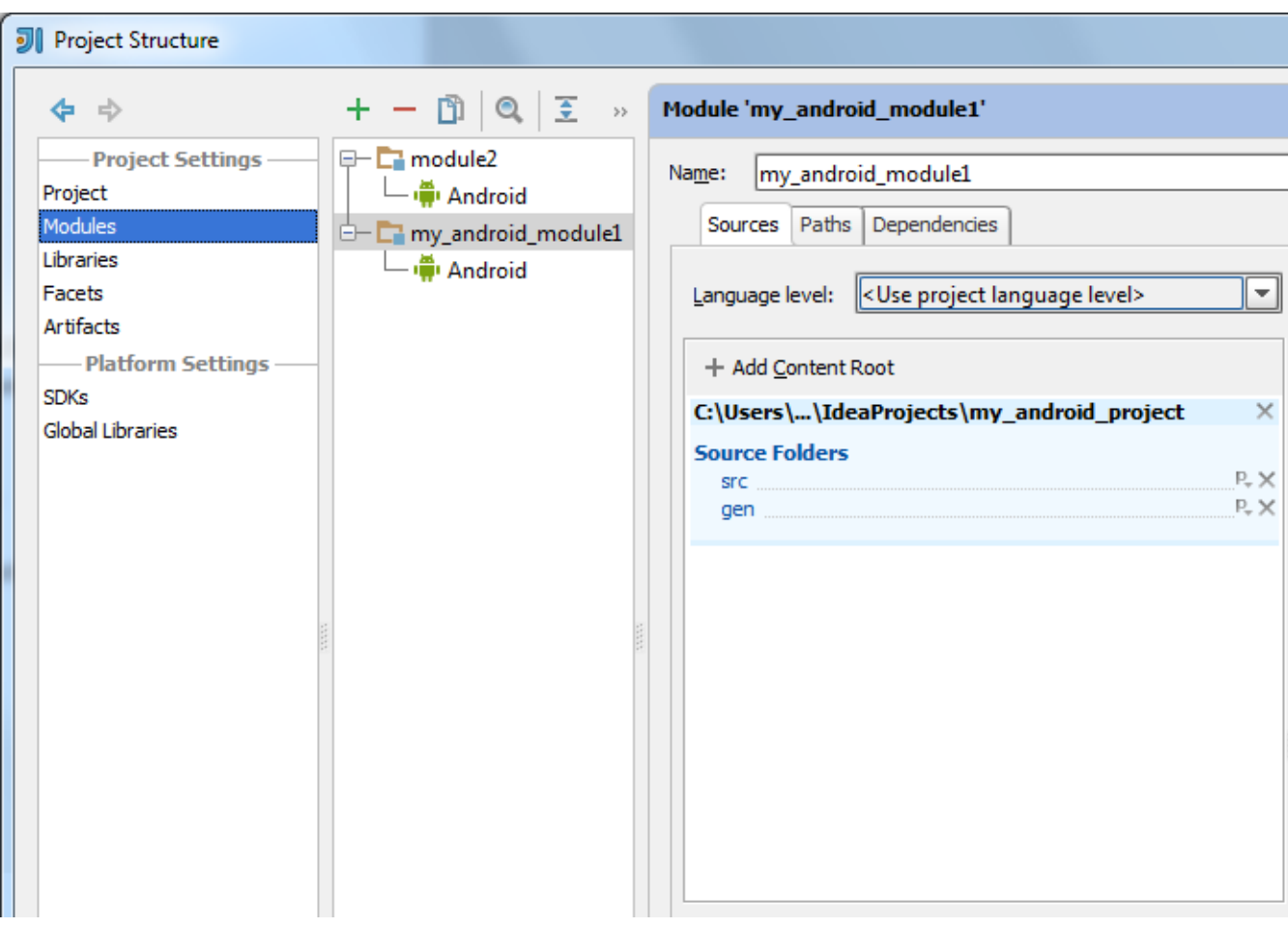

#### The format of the local working copy

The format of a working copy is the Subversion format in compliance with which the working copy was created. To view the format of a working copy, choose View | Tool Windows | Changes on the main menu. In the Changes tool window that opens, switch to the Subversion Working Copies Information tab.

A screenshot is helpful:

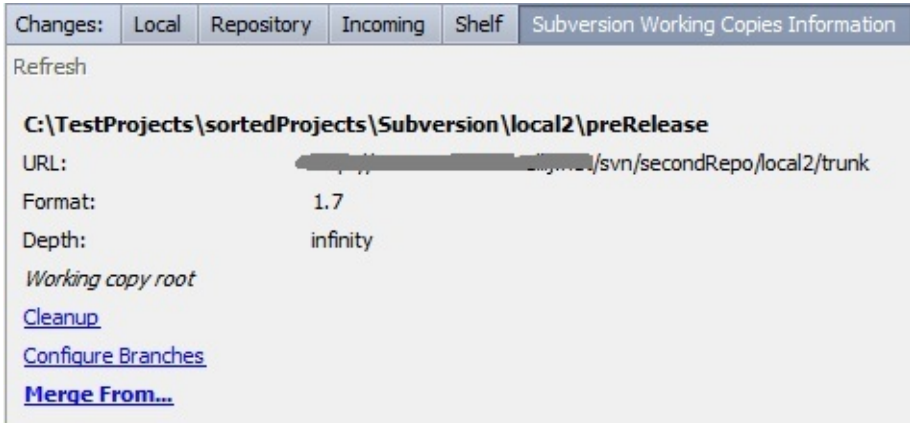

## The parent folders of the branches used

To view the configuration of branches, in the Subversion Working Copies Information tab of the Changes tool window, click the Configure Branches link.

Provide a screenshot:

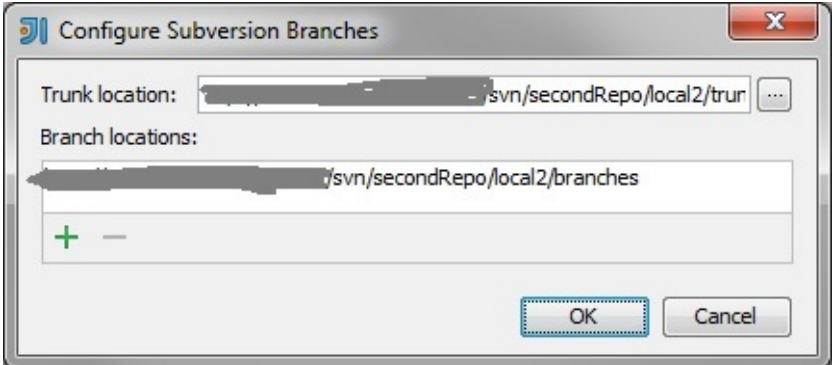

## IntelliJ IDEA log

The IntelliJ IDEA log is stored in the <IntelliJ IDEA home folder>/system/logs directory. Archive the contents of the folder and attach it to your support request. To open the folder with IntelliJ IDEA logs, chooseHelp | Show log in Explorer.

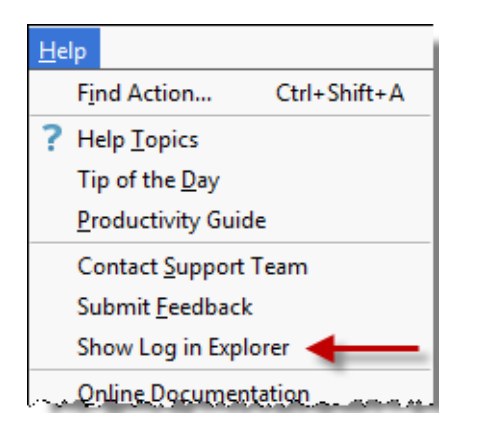

## Enabling svnkit logging

If the data saved in the IntelliJ IDEA logs is not sufficient to solve the problem and the problem is related to communication protocol or authentication, enablesvnkit logging, reproduce the problem, and attach theidea.log.

To enable svnkit logging, add -Djavasvn.log=true to one of the following files depending on the operating system used:

- for Windows: IntelliJ IDEA.exe.vmoptions in <IntelliJ IDEA installation folder>/bin
- for Linux: IntelliJ IDEA.vmoptions in <IntelliJ IDEA installation folder>/bin  $\blacksquare$
- for OS X: http://stackoverflow.com/a/13581526/72788  $\mathbf{m}$

## See Also

## Procedures:

- Accessing Project Settings m.
- Enabling Version Control  $\blacksquare$
- Configuring General VCS Settings m.
- Accessing Module Settings m.
- Configuring Project Structure m.
- Configuring Format of the Local Working Copy **III**
- Configuring Subversion Branches

#### Reference:

- Settings / Preferences Dialog
- Version Controlm.
- **Subversion Working Copies Information Tab**
- Configure Subversion Branches

#### External Links:

■ http://confluence.jetbrains.com/display/IDEADEV/Subversion+diagnostic+information

# Web Resources:

Developer Community